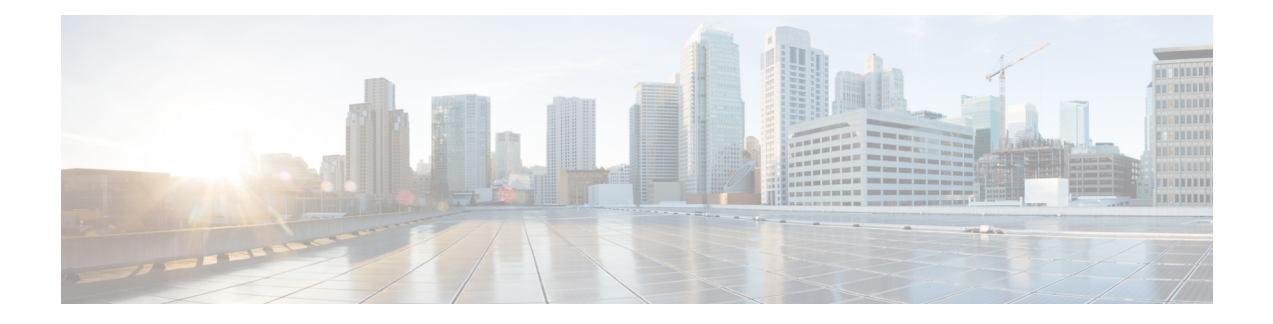

# **Cisco DNA Spaces**

Cisco DNA Spaces is the next generation indoor location services platform. The Network Mobility Services Protocol (NMSP) cloud-service of the wireless embedded wireless controller communicates with Cisco DNA Spaces using HTTPS as a transport protocol.

- [Configuring](#page-0-0) Cisco DNA Spaces, on page 1
- Verifying Cisco DNA Spaces [Configuration,](#page-1-0) on page 2

## <span id="page-0-0"></span>**Configuring Cisco DNA Spaces**

Follow the procedure given below to configure Cisco DNA Spaces:

#### **Before you begin**

- **Configure DNS**—To resolve fully qualified domain names used by NMSP cloud-services, configure a **DNS** using the **ip name-server** *server\_address* configuration command as shown in Step 2.
- **Import 3rd party root CAs**—The controller verifies the peer and the host based on the certificate that is sent by the CMX when a connection is established. However, root CAs are not preinstalled on the controller. You have to import a set of root CAs trusted by Cisco to the trustpool of the crypto PKI by using the **crypto pki trustpool import url <url>** configuration command as shown in Step 3.
- A successful registration to Cisco DNA Spaces is required to enable **server url** and **server token** parameters configuration which is needed to complete this setup.

#### **Procedure**

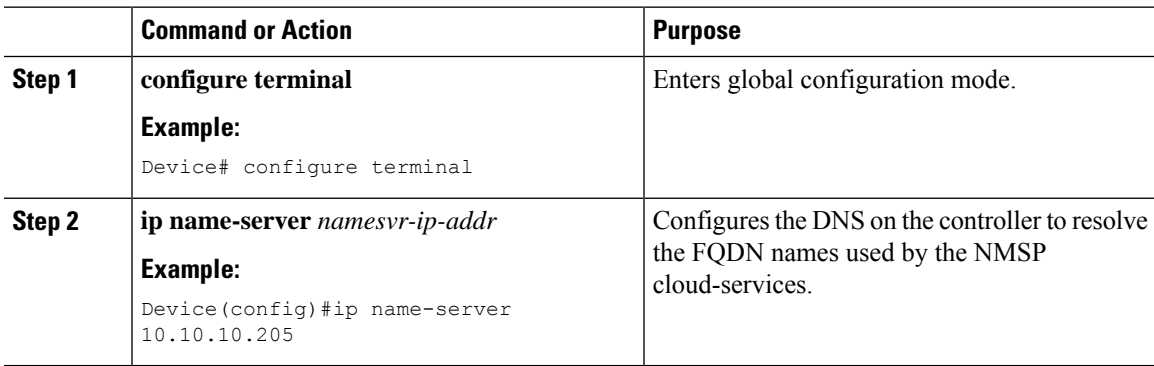

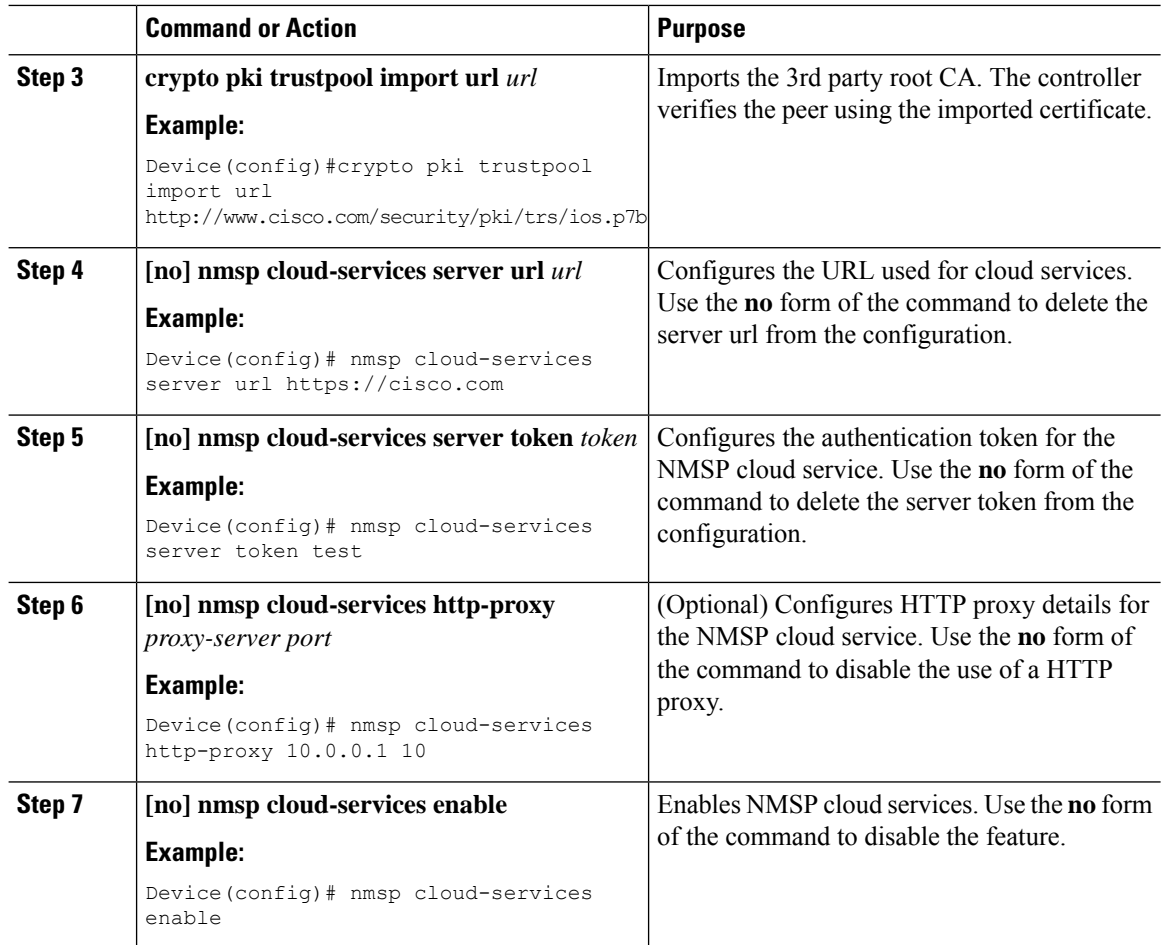

### <span id="page-1-0"></span>**Verifying Cisco DNA Spaces Configuration**

Use the following commands to verify the Cisco DNA Spaces configuration.

To view the status of active NMSP connections, use the following command:

```
Device# show nmsp status
```
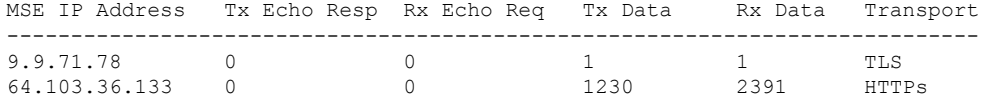

To view the NMSP cloud service status, use the following command:

Device# **show nmsp cloud-services summary**

CMX Cloud-Services Status -------------------------

> Cmx Service: Enabled Connectivity: https: UP

Server: https://yenth8.cmxcisco.com IP Address: 64.103.36.133

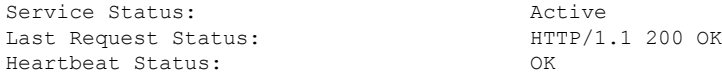

To view the NMSP cloud service statistics, use the following command:

Device# **show nmsp cloud-services statistics**

CMX Cloud-Services Statistics -----------------------------

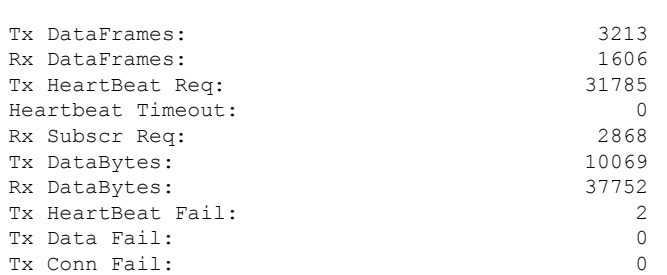

To view the mobility services summary, use the following command:

Device# **show nmsp subscription summary**

Mobility Services Subscribed: Index Server IP Services ----- --------- -------- 1 209.165.200.225 RSSI, Info, Statistics, AP Monitor, AP Info 2 209.165.200.225 RSSI, Statistics, AP Info

I